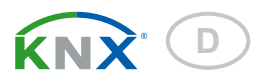

# KNX I4-ERD Auswerteeinheit für Erd-Sensoren

Artikelnummer 70310

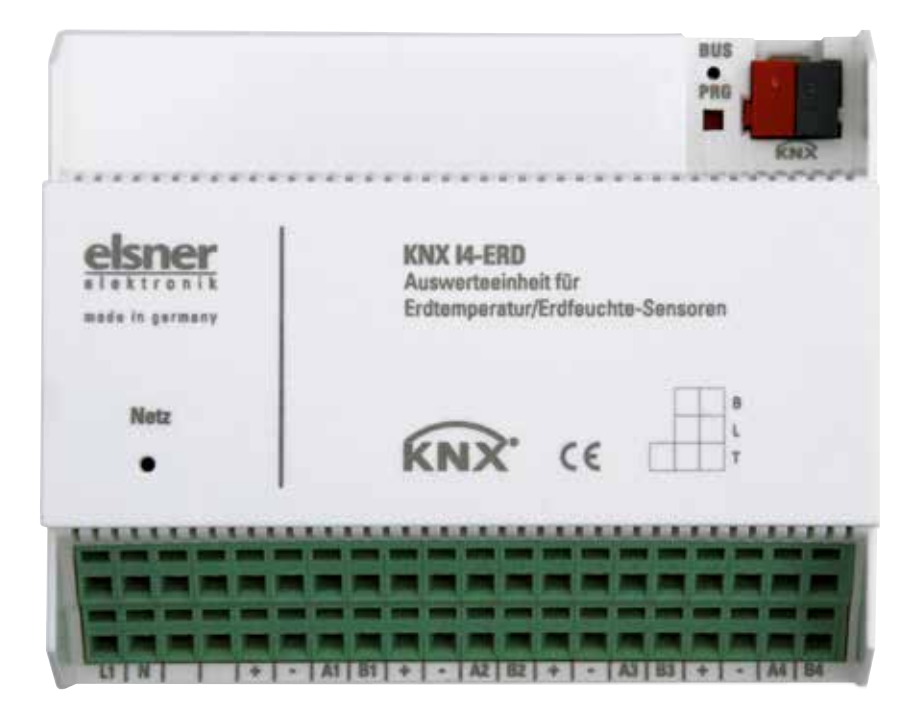

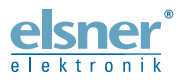

Installation und Einstellung

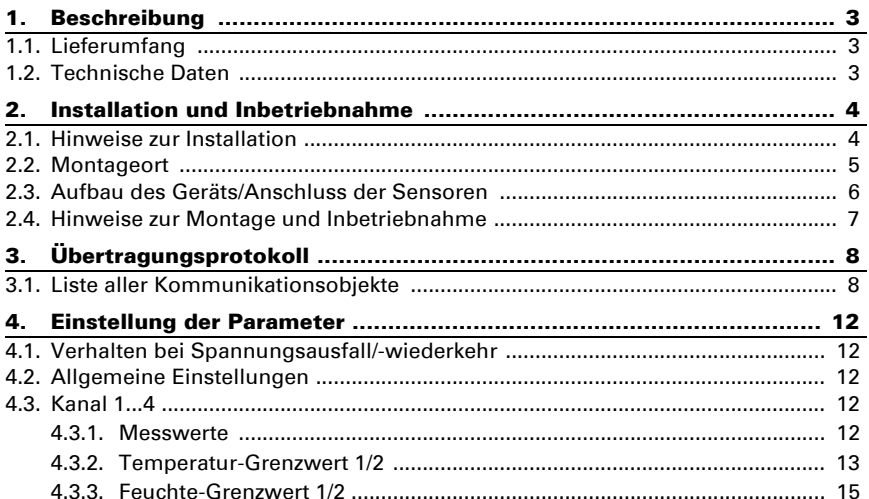

 $\ddot{\mathbf{1}}$ 

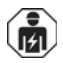

Installation, Prüfung, Inbetriebnahme und Fehlerbehebung des Geräts dürfen nur von einer Elektrofachkraft (lt. VDE 0100) durchgeführt werden.

Dieses Handbuch unterliegt Änderungen und wird an neuere Software-Versionen angepasst. Den Änderungsstand (Software-Version und Datum) finden Sie in der Fußzeile des Inhaltsverzeichnis.

Wenn Sie ein Gerät mit einer neueren Software-Version haben, schauen Sie bitte auf www.elsner-elektronik.de im Menübereich "Service", ob eine aktuellere Handbuch-Version verfügbar ist.

### Zeichenerklärungen für dieses Handbuch

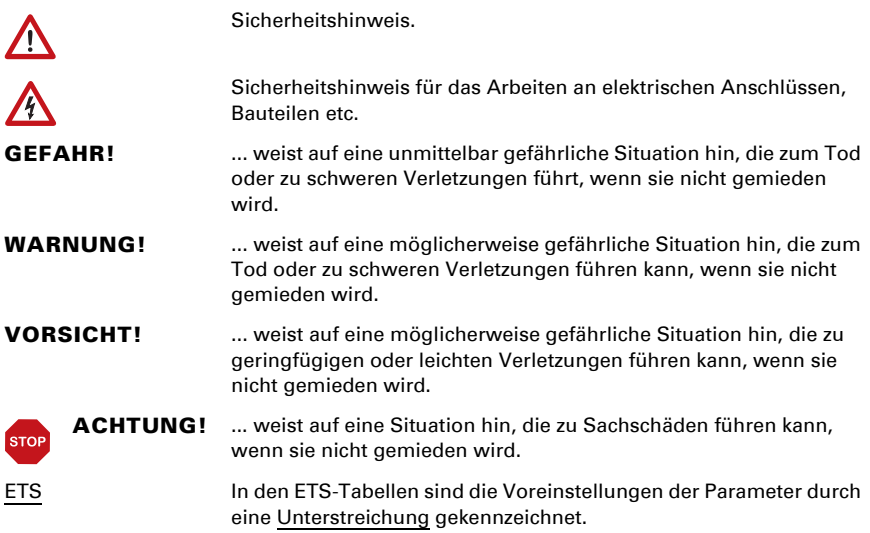

## <span id="page-3-0"></span>1. Beschreibung

Die Auswerteeinheit KNX I4-ERD überwacht den Temperatur- und Feuchtigkeitsgehalt des Erdreichs. Mit den Daten kann ein automatisches Bewässerungssystem gezielt gesteuert werden.

An der Auswerteeinheit können bis zu vier Sensoren TH-ERD angeschlossen werden. Für jeden Sensorkanal stellt die KNX I4-ERD zwei grenzwertabhängige Schaltausgänge für Feuchtigkeit und Temperatur zur Verfügung.

Über den Bus kann die Auswerteeinheit KNX I4-ERD externe Messwerte empfangen und mit den eigenen Daten zu Mischwerten verrechnen. So kann pro Kanal mit einer Gesamttemperatur bzw. einem Gesamtfeuchtewert gearbeitet werden.

#### *Funktionen:*

- Empfang von Temperatur- und Feuchteinformationen von bis zu vier externen Sensoren
- Pro Sensorkanal Mischwerte aus eigenen Messwerten und externen Werten einstellbar (Anteil prozentual einstellbar)
- Pro Sensorkanal je 2 Schaltausgänge für Temperatur und Feuchte, mit einstellbaren Grenzwerten (Grenzwerte werden wahlweise per Parameter oder über Kommunikationsobjekte gesetzt)

Die Konfiguration erfolgt mit der KNX-Software ETS. Die Produktdatei steht auf der Homepage von Elsner Elektronik unter www.elsner-elektronik.de im Menübereich "Service" zum Download bereit.

## <span id="page-3-1"></span>1.1. Lieferumfang

• Auswerteeinheit im Reiheneinbaugehäuse

Sie benötigen *zusätzlich* (nicht im Lieferumfang enthalten):

• Sensoren TH-ERD (Nr. 70312), 1-4 Stück

## <span id="page-3-2"></span>1.2. Technische Daten

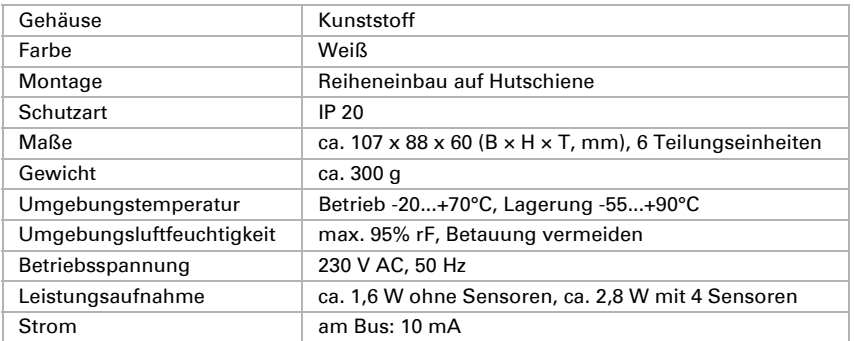

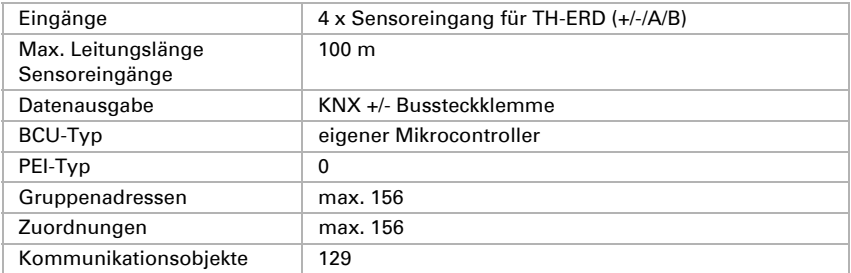

Das Produkt ist konform mit den Bestimmungen der EU-Richtlinien.

## <span id="page-4-0"></span>2. Installation und Inbetriebnahme

### <span id="page-4-1"></span>2.1. Hinweise zur Installation

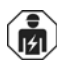

Installation, Prüfung, Inbetriebnahme und Fehlerbehebung des Geräts dürfen nur von einer Elektrofachkraft (lt. VDE 0100) durchgeführt werden.

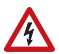

#### GEFAHR!

#### Lebensgefahr durch elektrische Spannung (Netzspannung)!

Im Innern des Geräts befinden sich ungeschützte spannungsführende Bauteile.

- Die VDE-Bestimmungen beachten.
- Alle zu montierenden Leitungen spannungslos schalten und Sicherheitsvorkehrungen gegen unbeabsichtigtes Einschalten treffen.
- Das Gerät bei Beschädigung nicht in Betrieb nehmen.
- Das Gerät bzw. die Anlage außer Betrieb nehmen und gegen unbeabsichtigten Betrieb sichern, wenn anzunehmen ist, dass ein gefahrloser Betrieb nicht mehr gewährleistet ist.

Das Gerät ist ausschließlich für den sachgemäßen Gebrauch bestimmt. Bei jeder unsachgemäßen Änderung oder Nichtbeachten der Bedienungsanleitung erlischt jeglicher Gewährleistungs- oder Garantieanspruch.

Nach dem Auspacken ist das Gerät unverzüglich auf mechanische Beschädigungen zu untersuchen. Wenn ein Transportschaden vorliegt, ist unverzüglich der Lieferant davon in Kenntnis zu setzen.

Das Gerät darf nur als ortsfeste Installation betrieben werden, das heißt nur in montiertem Zustand und nach Abschluss aller Installations- und Inbetriebnahmearbeiten und nur im dafür vorgesehenen Umfeld.

Für Änderungen der Normen und Standards nach Erscheinen der Bedienungsanleitung ist Elsner Elektronik nicht haftbar.

### <span id="page-5-0"></span>2.2. Montageort

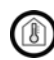

Das Gerät darf nur in trockenen Innenräumen installiert und betrieben werden. Betauung vermeiden.

Die Auswerteeinheit KNX I4-ERD ist für Reiheneinbau auf Hutschiene vorgesehen und belegt 6TE.

## <span id="page-6-0"></span>2.3. Aufbau des Geräts/Anschluss der Sensoren

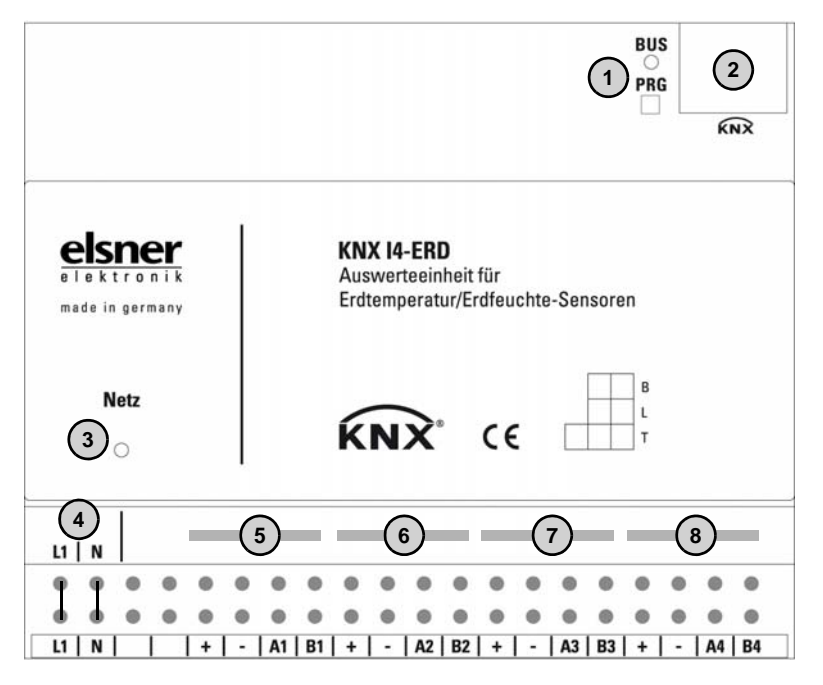

- *1) Programmier-LED und Programmier-Taster (PRG)*
- *2 Steckplatz Bus-Klemme (KNX +/-)*
- *3) Netz-LED (Power)*
- *4) Eingang Betriebsspannung 230 V AC L/N (obere und untere Anschlüsse intern gebrückt)*
- *5) Eingang 1 für Sensor TH-ERD*
- *6) Eingang 2 für Sensor TH-ERD*
- *7) Eingang 3 für Sensor TH-ERD*
- *8) Eingang 4 für Sensor TH-ERD*

#### *Die Sensor-Anschlüsse sind nicht verpolfest!*

*Belegung:* 

- *+ braun (+4...24 V DC)*
- *- weiß (Masse)*
- *A grün (RS485-Leitung A)*
- *B gelb (RS485-Leitung B)*

## <span id="page-7-0"></span>2.4. Hinweise zur Montage und Inbetriebnahme

Setzen Sie das Gerät niemals Wasser (Regen) oder Staub aus. Die Elektronik kann hierdurch beschädigt werden. Eine relative Luftfeuchtigkeit von 95% darf nicht überschritten werden. Betauung vermeiden.

Nach dem Anlegen der Busspannung befindet sich das Gerät einige Sekunden lang in der Initialisierungsphase. In dieser Zeit kann keine Information über den Bus empfangen oder gesendet werden.

## <span id="page-8-0"></span>3. Übertragungsprotokoll

#### *Einheiten:*

*Temperaturen in Grad Celsius Feuchtigkeit in %*

## <span id="page-8-1"></span>3.1. Liste aller Kommunikationsobjekte

- *K1 Kanal 1 (Sensor 1)*
- *K2 Kanal 2 (Sensor 2)*
- *K3 Kanal 3 (Sensor 3)*
- *K4 Kanal 4 (Sensor 4)*

#### *Abkürzungen Flags:*

- *K Kommunikation*
- *L Lesen*
- *S Schreiben*
- *Ü Übertragen*
- *A Aktualisieren*

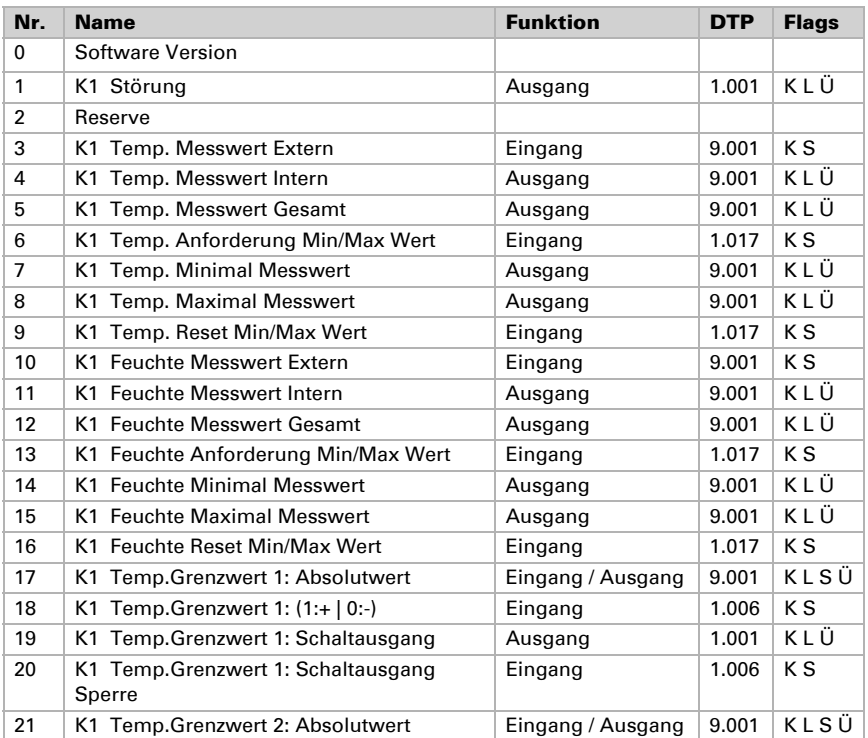

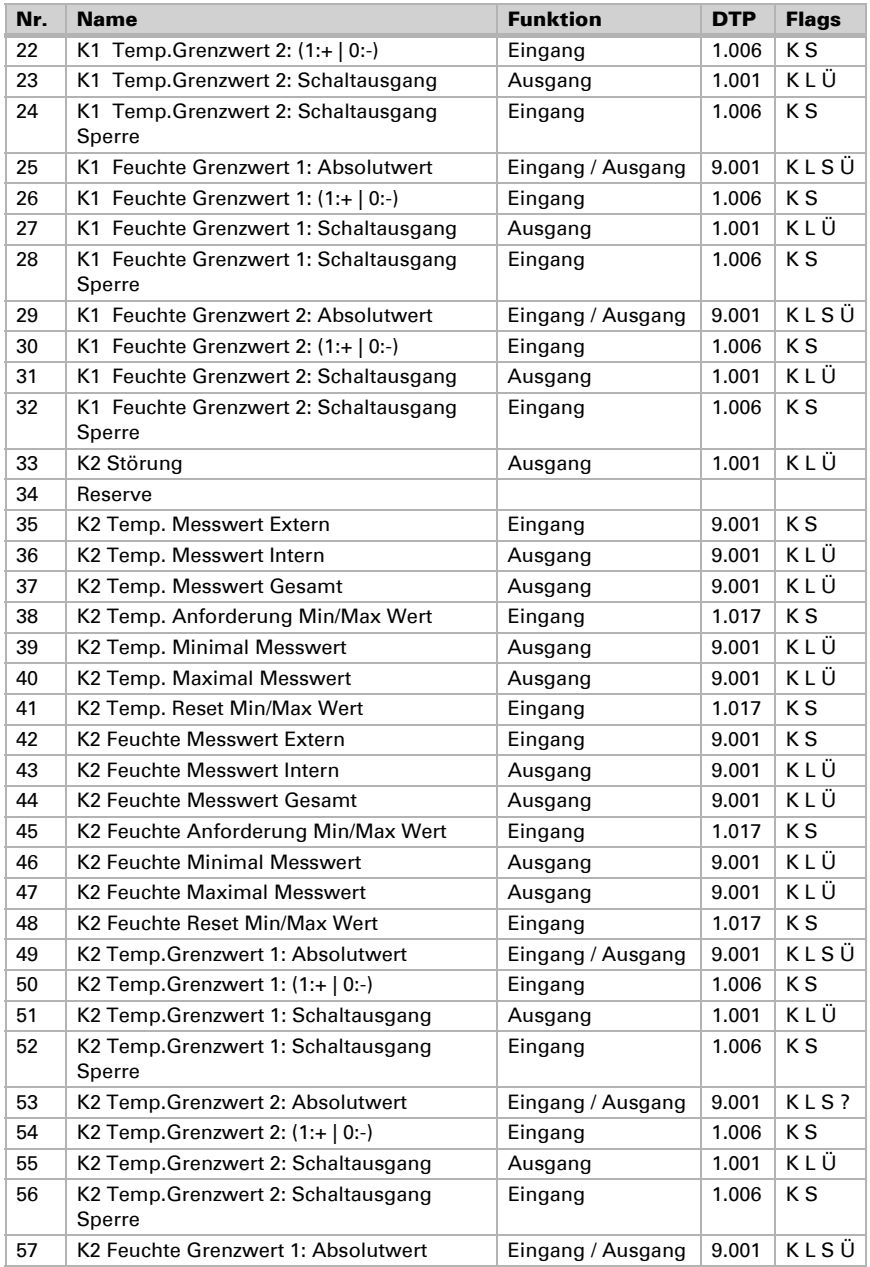

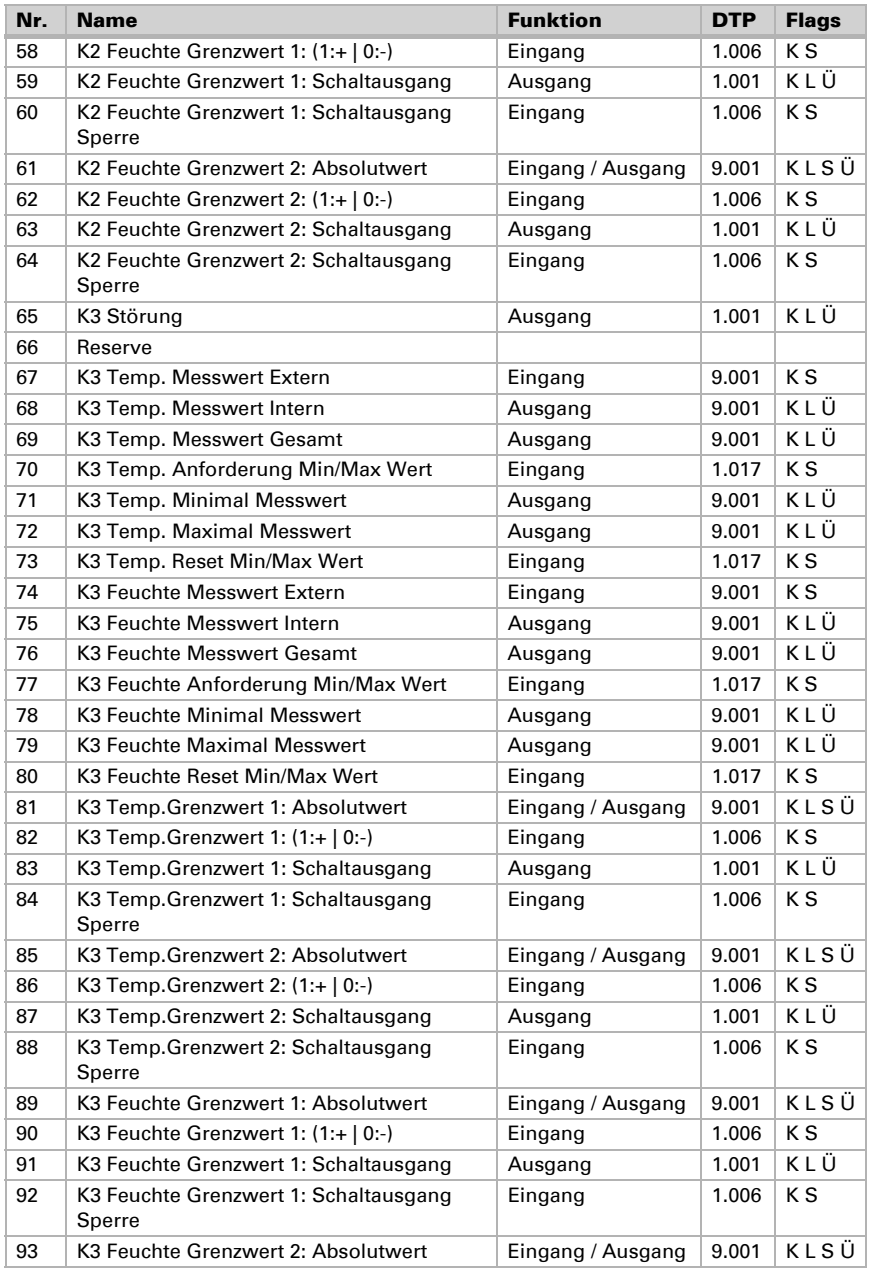

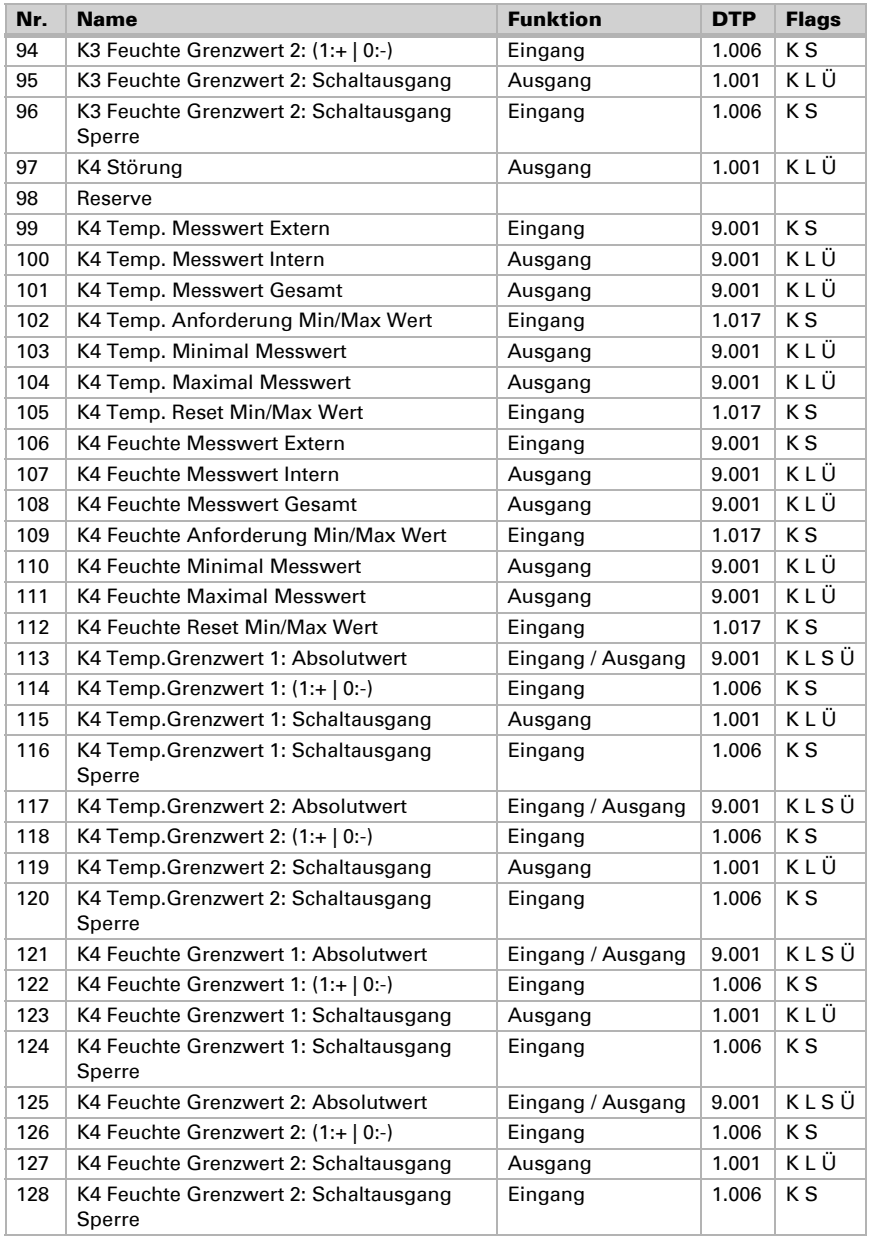

## <span id="page-12-0"></span>4. Einstellung der Parameter

## <span id="page-12-1"></span>4.1. Verhalten bei Spannungsausfall/-wiederkehr

#### *Verhalten bei Bus- oder Hilfsspannungsausfall:*

Das Gerät sendet nichts.

#### *Verhalten bei Bus- oder Hilfsspannungswiederkehr und nach Programmierung oder Reset:*

Das Gerät sendet alle Messwerte sowie Schalt- und Statusausgänge entsprechend ihres in den Parametern eingestellten Sendeverhaltens mit den Verzögerungen, die im Parameterblock "Allgemeine Einstellungen" festgelegt werden. Das Kommunikationsobjekt "Softwareversion" wird einmalig nach 5 Sekunden gesendet.

## <span id="page-12-2"></span>4.2. Allgemeine Einstellungen

Stellen Sie grundlegende Eigenschaften der Datenübertragung ein.

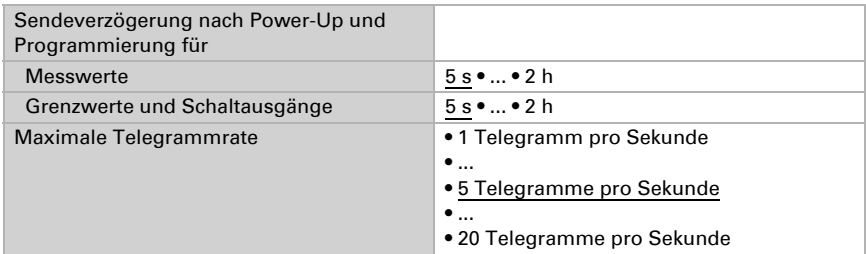

Wählen Sie, welche Kanäle Sie verwenden möchten.

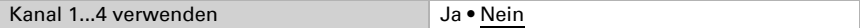

### <span id="page-12-3"></span>4.3. Kanal 1...4

In den Menüs der Kanäle 1 bis 4 stellen Sie die Messwert-Übertragung und die Grenzwerte für Temperatur und Feuchte ein.

#### <span id="page-12-4"></span>4.3.1. Messwerte

Die Einstellmöglichkeiten für den Temperatur- und den Feuchtemesswert sind gleich.

Mithilfe des Offsets können Sie den zu sendenen Messwert justieren.

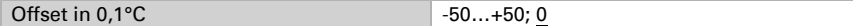

Das Gerät kann aus dem eigenem Messwert und einem externen Wert einen Mischwert berechnen. Stellen Sie falls gewünscht die Mischwertberechnung ein.

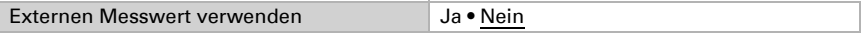

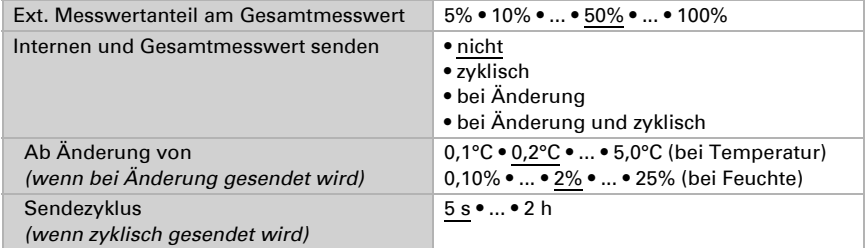

Der minimale und maximale Messwert kann gespeichert und auf den Bus gesendet werden. Mit dem Objekt "Kanal X Temp. Reset Min/Max Wert" bzw. "Kanal X Feuchte Reset Min/Max Wert" können die Werte zurückgesetzt werden.

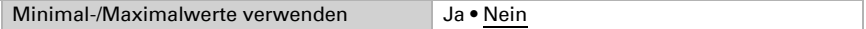

#### <span id="page-13-0"></span>4.3.2. Temperatur-Grenzwert 1/2

Aktivieren Sie bei Bedarf den Grenzwert.

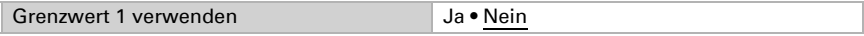

#### Grenzwert:

Der Grenzwert kann per Parameter direkt im Applikationsprogramm eingestellt werden oder per Kommunikationsobjekt über den Bus vorgegeben werden.

#### *Grenzwertvorgabe per Parameter:*

Stellen Sie Grenzwert und Hysterese direkt ein.

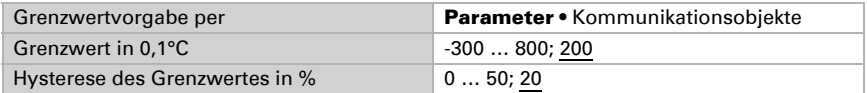

#### *Grenzwertvorgabe per Kommunikationsobjekt:*

Geben Sie vor, wie der Grenzwert vom Bus empfangen wird. Grundsätzlich kann ein neuer Wert empfangen werden oder nur ein Befehl zum Anheben oder Absenken.

Bei der Erstinbetriebnahme muss ein Grenzwert vorgegeben werden, der bis zur 1. Kommunikation eines neuen Grenzwerts gültig ist. Bei bereits in Betrieb genommenem Gerät kann der zuletzt kommunizierte Grenzwert verwendet werden.

Ein gesetzer Grenzwert bleibt solange erhalten, bis ein neuer Wert oder einen Änderung übertragen wird. Der aktuelle Wert wird im EEPROM gespeichert, damit er bei Spannungsausfall erhalten bleibt und bei Rückkehr der Netzspannung wieder zur Verfügung steht.

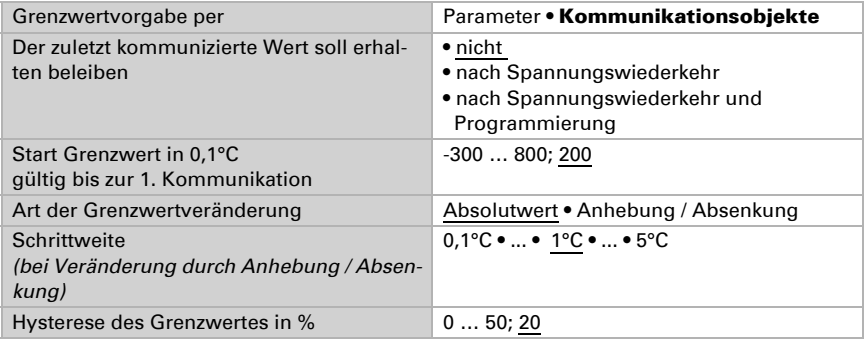

#### Schaltausgang:

Stellen Sie das Verhalten des Schaltausgangs bei Grenzwert-Über-/Unterschreitungen ein.

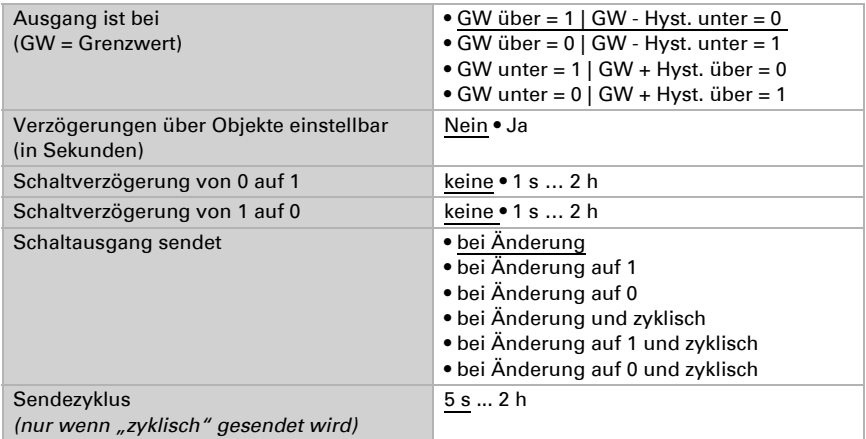

#### Sperrung:

Der Schaltausgang kann durch ein Objekt gesperrt werden. Machen Sie hier Vorgaben für das Verhalten des Ausgangs während der Sperre.

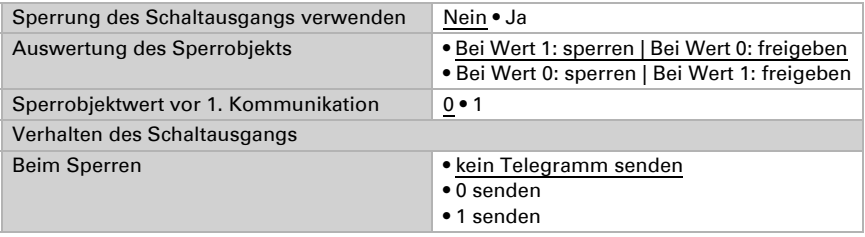

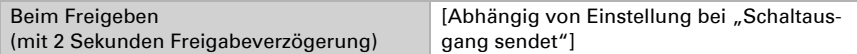

Das Verhalten des Schaltausgangs beim Freigeben ist abhängig vom Wert des Parameters "Schaltausgang sendet" (siehe "Schaltausgang")

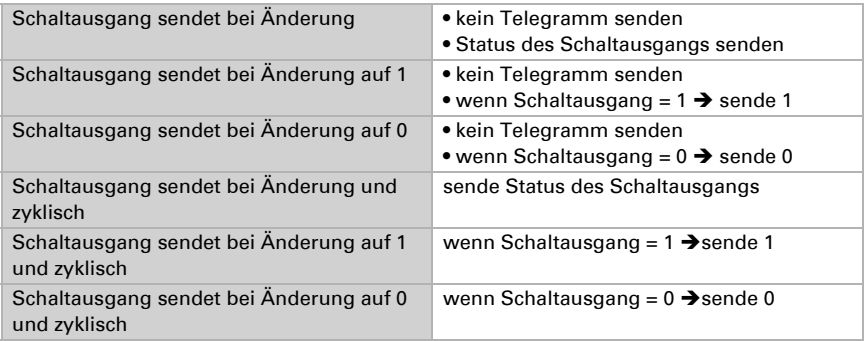

#### <span id="page-15-0"></span>4.3.3. Feuchte-Grenzwert 1/2

Aktivieren Sie bei Bedarf den Grenzwert.

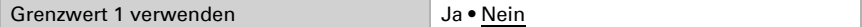

#### Grenzwert:

Der Grenzwert kann per Parameter direkt im Applikationsprogramm eingestellt werden oder per Kommunikationsobjekt über den Bus vorgegeben werden.

#### *Grenzwertvorgabe per Parameter:*

Stellen Sie Grenzwert und Hysterese direkt ein.

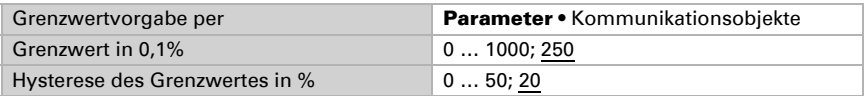

#### *Grenzwertvorgabe per Kommunikationsobjekt:*

Geben Sie vor, wie der Grenzwert vom Bus empfangen wird. Grundsätzlich kann ein neuer Wert empfangen werden oder nur ein Befehl zum Anheben oder Absenken.

Bei der Erstinbetriebnahme muss ein Grenzwert vorgegeben werden, der bis zur 1. Kommunikation eines neuen Grenzwerts gültig ist. Bei bereits in Betrieb genommenem Gerät kann der zuletzt kommunizierte Grenzwert verwendet werden.

Ein gesetzer Grenzwert bleibt solange erhalten, bis ein neuer Wert oder einen Änderung übertragen wird. Der aktuelle Wert wird im EEPROM gespeichert, damit er bei Spannungsausfall erhalten bleibt und bei Rückkehr der Netzspannung wieder zur Verfügung steht.

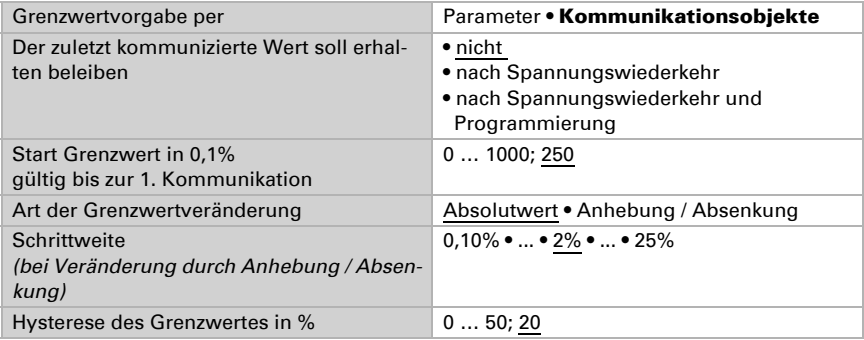

#### Schaltausgang:

Stellen Sie das Verhalten des Schaltausgangs bei Grenzwert-Über-/Unterschreitungen ein.

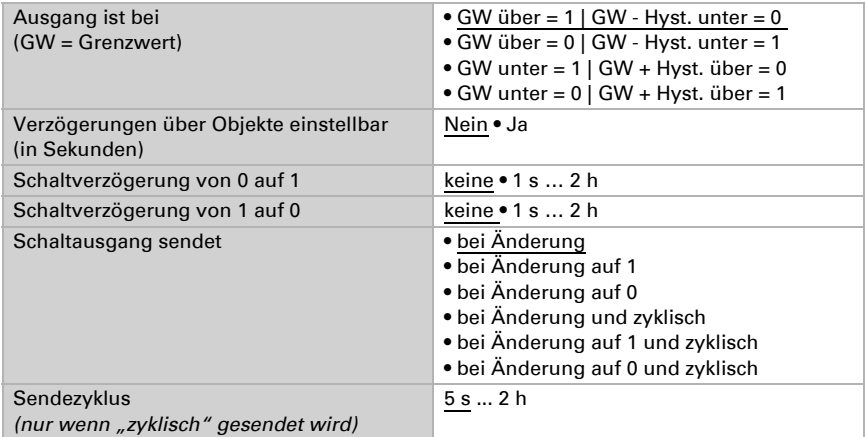

#### Sperrung:

Der Schaltausgang kann durch ein Objekt gesperrt werden. Machen Sie hier Vorgaben für das Verhalten des Ausgangs beim Sperren, Freigeben und während der Sperre.

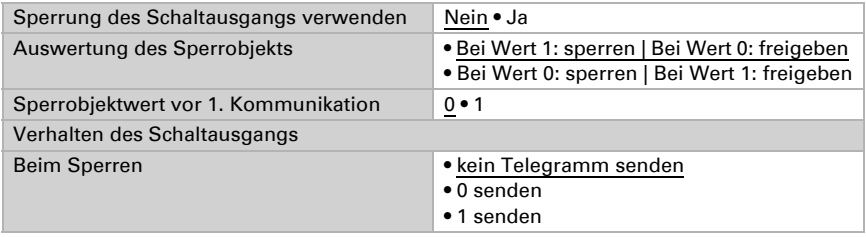

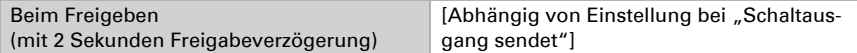

Das Verhalten des Schaltausgangs beim Freigeben ist abhängig vom Wert des Parameters "Schaltausgang sendet" (siehe "Schaltausgang")

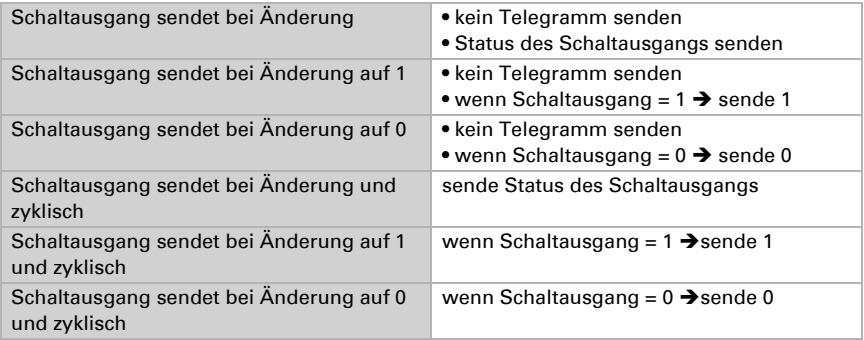

# elsner®

Elsner Elektronik GmbH Steuerungs- und Automatisierungstechnik

Sohlengrund 16<br>75395 Ostelsheim

75395 Ostelsheim Tel. +49(0)7033/30945-0 info@elsner-elektronik.de  $Fax +49(0)7033/30945-20$